**VIELE SCHAFFEN** 

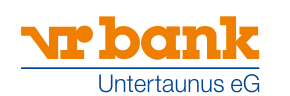

 $\boxed{1}$  Überprüfen Sie Ihre Unterstützungssumme

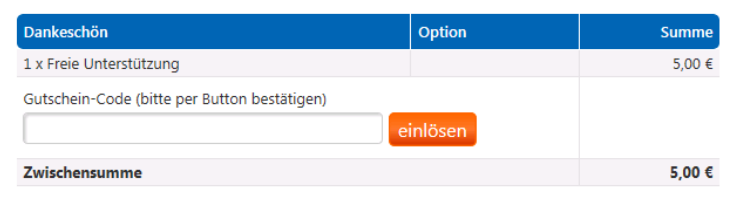

#### 2 Gastunterstützung

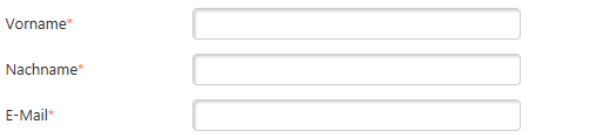

### 3 Zahlungsmethode auswählen

#### Überweisung per Onlinebanking (giropay)

Sicheres Online-Bezahlverfahren von über 1.500 Banken und Sparkassen. Ob Ihre Bank giropay unterstützt können Sie hier prüfen. Keine Registrierung, sondern Bezahlung über vorhandenen Online-Banking-Account: Bitte PIN/TAN bereithalten.

#### Kreditkarte KREDITKARTE

Hier können Sie ganz einfach mit Ihrer VISA und MasterCard bezahlen. Um höchste Sicherheit zu garantieren, wird der Bezahlvorgang mit "Verified by VISA" oder "MasterCard SecureCode" durchgeführt. Bitte halten Sie Ihre Kreditkarte bereit.

### 4 Weitere Optionen

 $\frac{1}{2}$ 

Ich möchte anonym unterstützen und nicht als Unterstützer angezeigt werden.

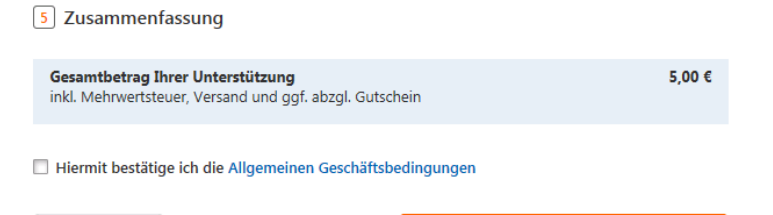

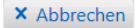

jetzt zahlungspflichtig unterstützen >

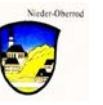

# **Bolzplatz Niederrod " Viele schaffen mehr**

Liebe Mitbürgerinnen, liebe Mitbürger,

wie viele von Ihnen/Euch sicherlich mitverfolgt haben, ist in den letzten Monaten am Bolzplatz in Niederrod emsig gearbeitet worden. Die Aktionen wurden und werden ehrenamtlich von zahlreichen Helfern aller Altersklassen in vielen Stunden durchgeführt und die Materialien und Transporte konnten wir aus der Zuwendung, die wir durch die Aktion "Dorfmitte" des Rheingau-Taunus-Kreises erhalten haben, durch erste Spenden und durch Mittel der Stadt Idstein finanzieren.

Zur Finanzierung der notwendigen Zaunanlage wollen wir nun gemeinsam mit der vr bank Untertaunus ein Projekt starten, dass unter dem Begriff "Crowdfunding" als Projekt "Damit der Ball rollt!" von der vr bank unterstützt wird.

Dabei ist folgende Vorgehensweise vorgesehen:

- wir haben gemeinsam mit der vr bank das Projekt "Damit der Ball rollt" angelegt und den notwendigen Kostenrahmen dafür festgelegt
- das Projekt wird auf der Plattform der vr bank "Viele schaffen mehr" Anfang Oktober eingestellt und es können dazu (nachdem sich 25 Fans registriert haben) kostenfrei Spenden überwiesen werden;
- für jede Spende ab 10.- € gibt die vr bank 5.- € dazu;
- diese Aktion läuft über 90 Tage;
- wird in diesen 90 Tagen die angesetzte Summe erreicht, wird das Geld für das Projekt von der vr bank ausgezahlt;
- falls (was wir nicht hoffen) die Summe nicht erreicht wird, werden die Spenden zurückgezahlt.

D.h. ab Projektstart, den wir entsprechend kommunizieren werden, wäre das Ziel, dass möglichst viele Einzelspenden (mindestens 10.- €) überwiesen werden. Wer nicht über Onlinebanking oder Kreditkarte spenden kann, bitte die u.a. Kontaktpersonen ansprechen.

Daher unser Aufruf an alle, die unter dem Motto "Viele schaffen mehr" mitmachen möchten:

## **Versucht möglichst viele Unterstützer aus Eurem Umfeld zu aktivieren und zu einer Spende innerhalb der 90 Tage zu bewegen.**

Für Rückfragen und Anregungen stehen zur Verfügung:

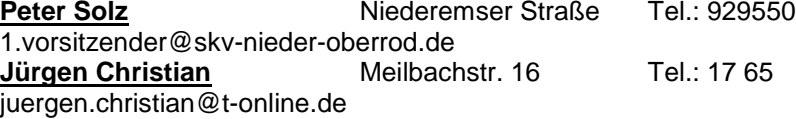

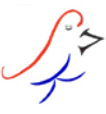

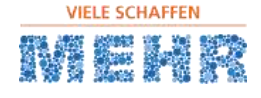

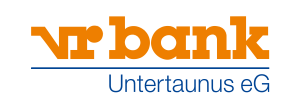

man.

# **Anleitung zur Registrierung**

für vrbank-untertaunus.viele-schaffen-mehr.de

Die nachstehende Übersicht hilft Ihnen bei der Erst-Registrierung auf unserer Plattform.

#### **Jetzt Fan werden**

Sie haben ein spannendes Projekt entdeckt und möchten es gerne unterstützen. Dazu gibt es mehrere Möglichkeiten. Befindet sich das Projekt in der Startphase, können Sie die Idee weiter vorantreiben, indem Sie auf die Schaltfläche **"Fan werden"** klicken. Hier entstehen keine Kosten – Ihre Unterstützung trägt dazu bei, das Projekt in die Finanzierungsphase zu bringen. Sie werden Fan des Projekts.

Auf der folgenden Seite ist zunächst eine Registrierung erforderlich.

- 1. Geben Sie die erforderlichen Daten ein.
- 2. Bestätigen Sie die AGB.

3. Im Anschluss erhalten Sie eine E-Mail von der vr bank Untertaunus eG. 4. Bitte bestätigen Sie mit Klick auf den Link Ihre Registrierung.

# Login

Melden Sie sich hier mit Ihrem vorhandenen Nutzerkonto an

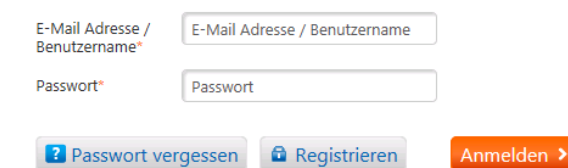

#### Wenn Sie noch kein Nutzer sind, können Sie sich hier registrieren.

#### Facebook-Connect

Sie können sich auch mit Facebook verbinden.

F Connect with Facebook

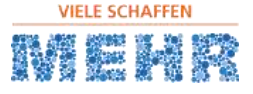

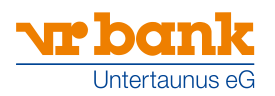

# Registrierung

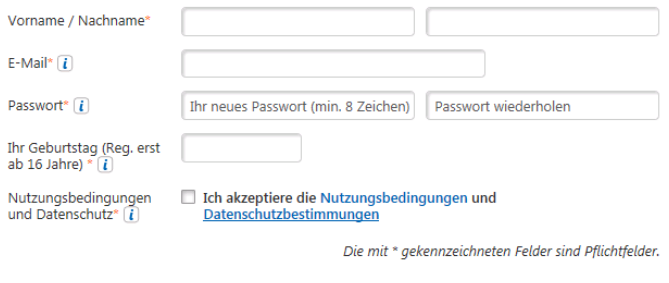

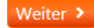

#### **Unterstützer werden**

Ist ein Projekt in der Finanzierungsphase angekommen, wird es ernst. Jetzt können Sie Ihre Unterstützung auch finanziell zum Ausdruck bringen. Geben Sie Ihren Spendenbetrag ein. Klicken Sie auf **"Projekt jetzt unterstützen"** und wählen Sie ein Dankeschön aus. Danach wählen Sie Ihre bevorzugte Zahlungsmethode. Sie sind nun Unterstützer des Projekts.

- 1. Melden Sie sich mit Ihren Zugangsdaten an
- 2. Bestätigen, dass Sie 16 Jahre oder älter sind.
- 3. Wählen Sie Ihre Zahlungsmethode aus.

4. Wenn Sie nicht namentlich genannt werden möchten, setzen Sie einfach ein Häkchen bei Anonyme Spende.

5. Zuletzt die AGB bestätigen und auf den Button "Jetzt zahlungspflichtig unterstützen" klicken.

Der Vorgang dauert insgesamt ca.10 Minuten.

#### NEU

Um zu spenden müssen Sie nicht zwingend Fan des Projektes sein. Sollten Sie kein Fan sein, können Sie ohne Registrierung als "Gastunterstützung" spenden.